# How do I comment/reply to a post in Commons?

#### Go to the Commons tool.

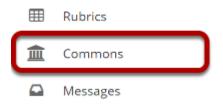

Select the **Commons** tool from the Tool Menu of your site.

#### The Commons page will display.

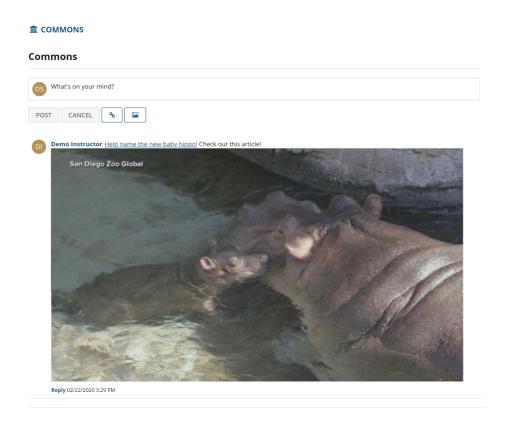

The most recent posts will appear at the top of the screen.

# Click the Reply link.

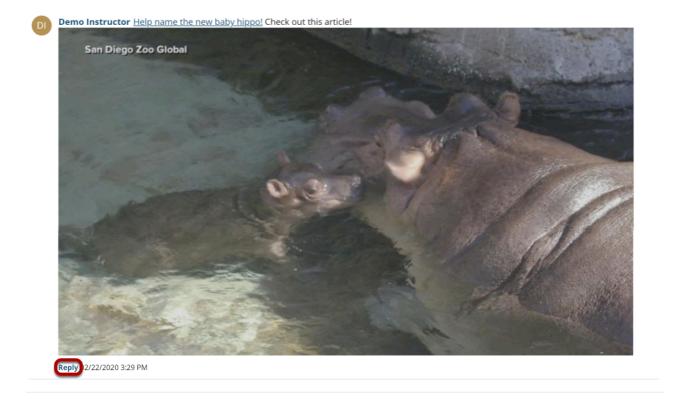

Click the **Reply** link just below the post to respond to that post.

## Type your response and then click Post Comment.

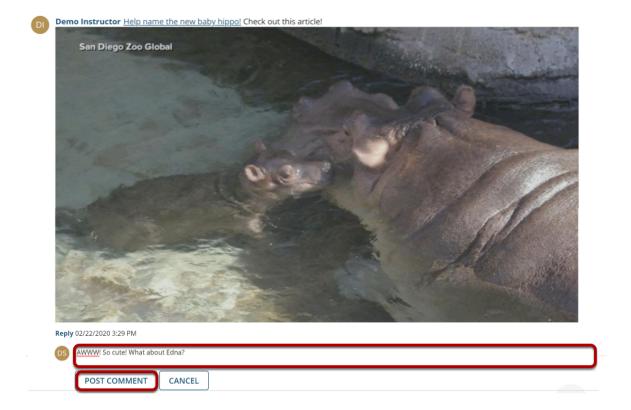

### View reply.

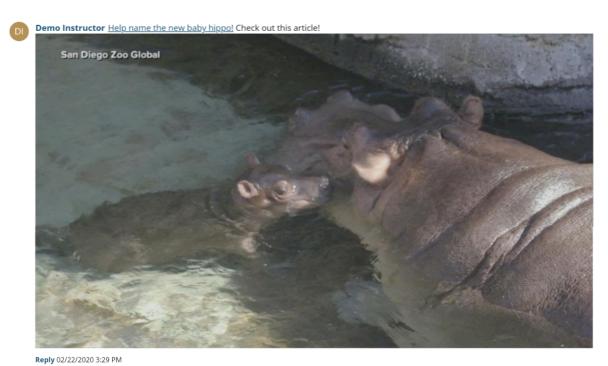

Demo Student 1 AWWW! So cute! What about Edna?
Edit Delete 02/22/2020 3:59 PM

| Your reply comment will appear indented just below the original message. |
|--------------------------------------------------------------------------|
|                                                                          |
|                                                                          |
|                                                                          |
|                                                                          |
|                                                                          |
|                                                                          |
|                                                                          |
|                                                                          |
|                                                                          |
|                                                                          |
|                                                                          |
|                                                                          |
|                                                                          |
|                                                                          |
|                                                                          |
|                                                                          |
|                                                                          |